**РЕГИОНАЛЬНЫЙ ЧЕМПИОНАТ «АБИЛИМПИКС»**

# **КОНКУРСНОЕ ЗАДАНИЕ**

по компетенции

**Обработка текста (студенты)**

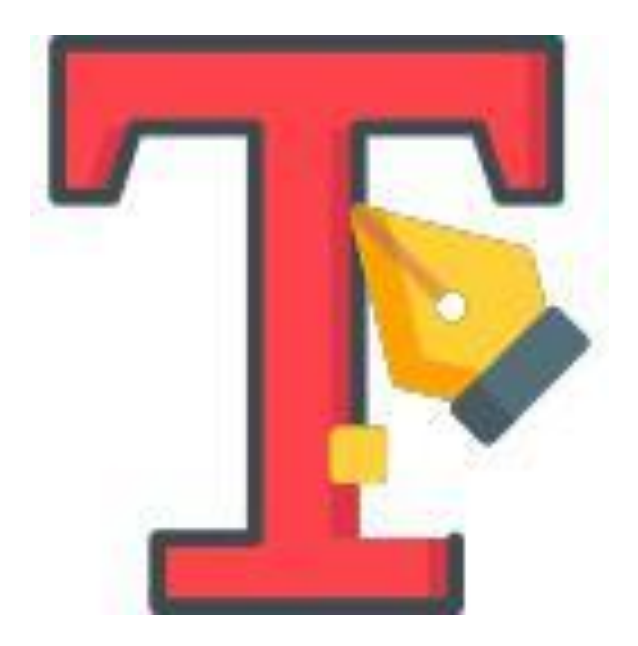

**НОВОЧЕРКАССК 2020**

### **Содержание**

#### **1. Описание компетенции.**

#### **1.1. Актуальность компетенции.**

Компетенция «Обработка текста», определяется как набор профессиональных навыков процесса ввода, редактирования, форматирования текстовых документов. Для работы используются программно-вычислительные средства (персональные компьютеры и программы обработки текстов). Специалист в компетенции «Обработка текста» осуществляет набор и редактирование текста, верстку таблиц, создание графических элементов различной степени сложности, их ввод.

Умение правильно и грамотно создать текстовый документ востребовано во многих отраслях современной экономики. Специалист по обработке текста будет востребован в типографиях, издательствах, дизайн-студиях, рекламных агентствах и в любой полиграфической компании.

#### **1.2. Ссылка на образовательный и/или профессиональный стандарт.**

Приказ Минобрнауки России от 02.08.2013 N769 (ред. от 09.04.2015) "Об утверждении федерального государственного образовательного стандарта среднего профессионального образования по профессии 261701.02 Оператор электронного набора и верстки" (Зарегистрировано в Минюсте России 20.08.2013 N29544)

Приказ Минтруда России от 08.09.2014 N629н (ред. от 12.12.2016) "Об утверждении профессионального стандарта "Специалист по информационным ресурсам" (Зарегистрировано в Минюсте России 26.09.2014 N34136). В частности, «Ввод и обработка текстовых данных» (КодА/01.4)

#### **1.3. Требования к квалификации.**

Студент должен знать:

1. Правила техники безопасности, личной санитарии и гигиены труда.

2. Элементы печатного текста (заголовок и подзаголовок, поля, абзацы, таблицы, печатные знаки).

Должен уметь:

1. Различать виды и элементы печатного текста вычленять в печатном тексте математические, химические, физические и иные знаки, формулы и сокращенные обозначения

Должен обладать профессиональными компетенциями:

1. Электронный набор и правка текста.

2. Набирать и править в электронном виде простой текст.

3. Набирать и править в электронном виде текст, насыщенный математическими, химическими, физическими и иными знаками, формулами, сокращенными обозначениями.

4. Набирать и править текст на языках с системой письма особых графических форм.

5. Набирать и править текст с учетом особенностей кодирования по Брайлю.

6. Выполнять верстку книжно-журнального текста с наличием до 3 форматов

#### **2. Конкурсное задание**

#### **2.1 Общие положения**

Конкурс проводится в дистанционной форме в онлайн режиме с использованием конференции zoom. Ход выполнения задания должен все время транслироваться в конференции. По истечении 40 минут необходимо будет переподключиться к конференции, на переподключение отводится 3 минуты

Участники будут иметь 2 часа для того, чтобы воспроизвести максимально идентично 4 страницы предложенного текса используя программу MicrosoftWord 2016.

Выполняя задание, участники продемонстрируют навыки набора текста, форматирования по заданному образцу, сохранения в заданных форматах. Оцениваться будут точность, грамотность и соблюдение условий форматирования.

Участники должны сохранить полученный документ на жесткий диск своего компьютера в 2-х форматах: Документ MicrosoftWord, Документ в формате PDF и отправить по адресу obrabotkatexta@mail.ru

Участники получают задание. Отводится 15 минут на чтение и ознакомление.

Участники начинают выполнять задание. На выполнение задания отводится 2 часа, в течение которых необходимо набрать, форматировать и сохранить текст.

Эксперты и члены жюри не должны вмешиваться и решать проблемы, возникшие в связи с использованием персональных устройств участниками.

Очки не начисляются. Если участник не выполнил одну из частей задания.

#### **Время, отводимое на компетенцию, составляет 2 ч. 6 мин.**

Для подготовки рабочих мест и ознакомления с заданием в сумме отводится 15 минут. На выполнение основного задания отводится 120 мин.

#### **Требования к участникам**

Участники не имеют доступа к сети Интернет и не должны использовать никаких технических средств, кроме оговоренных организаторами.

В исключительных случаях (учитывается нозология) участникам разрешается прибегнуть к услугам ассистента в части ознакомления с заданием. Ассистент не должен выполнять задание за участника.

Участникам запрещается использовать помощь зрителей, переговариваться между собой и болельщиками на площадке, использовать технические средства связи для получения преимущества. Первое предупреждение наказывается штрафом в 5 баллов. За повторное нарушение участник удаляется с площадки.

## **2.2. Последовательность выполнения задания.**

#### **1.1. Форматирование и печать**

1. Весь документ состоит из 4 страниц. Установить для всего документа размер бумаги А4 210x297 мм, поля - обычное: верхнее, нижнее - 2см, левое - 3 см, правое - 1,5 см.

2. Установить границы страницы – рамка (ширина 17 пт), рисунок.

\*\*\*\*\* .

3. Наличие верхнего колонтитула – каждая страница имеет свой верхний

колонтитул - «Сетка», дата ставится через диалоговое окно «Календарь»: текст - 1-я страница: Год памяти и славы; 2-я страница: Причины Великой Отечественной Войны; 3-я страница: Начало Великой Отечественной войны, 4-я: Итоги и значение Великой Отечественной войны (шрифт Monotype Corsiva (Основной текст), 12 пт., темно-синий), нижний колонтитул: Ретроспектива - Имя и фамилия автора, с нумерацией страниц.

4. На каждой странице подложка – использовать файл Подложка, масштаб 100% без обесцвечивания.

### **1.2. Первая страница**

1. Фразу 1 «2020 год – год памяти и славы» добавить, как объект WordArt оформить текст экспресс-стилем WordArt Заливка – Оливковый, акцент 3, грубая багетная рамка. Изменить заливку текста на цвет зеленый. Шрифт Comic Sans MS/20, эффект фигуры - Тень справа со смещением. Размер объекта 3,33х15,85 см. Применить к тексту WordArt текстовый эффект Наклон вверх. Расположить объект WordArt по центру, обтекание текстом – за текстом. Дополнительные параметры положения разметки объектаWordArt: По горизонтали: 1,69 см правее поля, по вертикали: 0,93 см ниже абзаца.

2. Основной шрифт текста Arial/10/обычный/одинарный интервал, выравнивание по ширине.

3. Текст, начинающийся с фразы «возложение венка к могиле Неизвестного Солдата», и заканчивающийся фразой «и фото- материалов военного периода, и

т. д.)» оформить в виде списка, с маркером

4. Во Фразе 2 «По Указу Президента РФ 2020-й год объявлен в России», применить буквицу в первом слове - в тексте, высота 2 пт., шрифт Arial BlacK

5. В абзацах установить первую строку (отступ)1,02 см.

6. Фразу 3, начинающуюся с «…… и заканчивающуюся ... большому религиозному празднику» оформить ComicSans/12/К/одинарный интервал.

7. Вставить Рисунок 1, положение по горизонтали 1,39 см правее колонны, по вертикали 0,62 см ниже абзаца. Размер рисунка 3,97х3,03 см. Обтекание текстом – по контуру.

8. Вставить Рисунок 2, положение по горизонтали 1,39 см правее поля, по вертикали 0,62 см ниже абзаца. Размер рисунка 3,97х3,03 см. Обтекание текстом – по контуру.

9. Вставить Рисунок 3. Рисунок 3 – это рисунок, представляющий собой группу рисунков из 7 изображений (группировка изображений, см. папку с рисунками: Изображение 1, Изображение 2 и т.д. Изображение 7). Размер сгруппированного изображения 2,46х16,8 см. Обтекание текстом – по контуру. Положение по горизонтали 0,45 см правее поля, по вертикали 0,95 см ниже абзаца.

## **Вторая страница**

1. Фразу 4 страницы 2 «Театральные жанры в современном мире так разнообразны» оформить Calibri/16/Ж/К, цвет светло-синий, по центру, интервал до и после абзаца 4 пт.

2. Основной шрифт текста Cambria/12 /обычный/одинарный интервал.

3. В абзацах установить первую строку (отступ)1 см.

4. Выравнивание по ширине

5. После фразы «Род войск - это составная часть вида вооружённых сил государства, включающая воинские формирования, которые имеют свойственные только им основное вооружение и военную технику, а также способы их применения. К ним относятся пехота, кавалерия, артиллерия, танковые войска, надводные силы и морская пехота» сформировать 6 колонок: ширина 2,5 см, промежуток 0,5 см, наличие разделителя.

6. В каждой колонке расположить информацию про отдельный вид войск.

7. Шрифт в колонках: Arial/9/обычный. Отступ- 0

8. Вставить в первую колонку Рисунок 4, во вторую колонку - Рисунок 5, в третью колонку – Рисунок 6, в четвертую колонку – Рисунок 7, в пятую колонку – рисунок 8, в шестую колонку – рисунок 9. Размер всех рисунков 1,5х2,5 см. Эффект для рисунков - сглаживание 5 точек. Выровнять все рисунки по нижнему краю.

9. Каждому рисунку дать название в соответствии с номером. Расположить надписи под рисунками, выровнять их по центру каждого рисунка, шрифт Arial, 8 пт

10. Стихотворение оформить при помощи Автофигуры «Горизонтальный свиток», контур фигуры – Оранжевый, Акцент 6, более темный оттенок, 50%, толщина 3 пт., размер 10,22 см на 12,4 см, расположить по центру, заливки нет, обтекание текстом – перед текстом.

11. К стихотворению применить форматирование Comic Sans MS/14/Ж, темно-красный, выравнивание по центру.

12. Сделать Изображение 8 фоновым рисунком для Автофигуры. Размер  $11,56x15,67$  см. Положение – по центру. Обтекание текстом – в тексте.

## **Третья страница**

1. Основной шрифт текста Century/12/обычный/одинарный интервал, выравнивание по ширине.

2. Фразу 5 «Начало Великой Отечественной войны» оформить шрифтом Calibri/16/Ж/, по центру, интервал до и после абзаца 4 пт., цвет лиловый.

3. Во втором абзаце слово «Первостепенной» отформатировать прописными буквами, шрифт TimesNewRoman/цвет темно-красный/Ж/11.

4. Вставить Рисунок 11, размер 5,87х10,55 см, обтекание текстом по контуру, положение 5,17 правее страницы, 0,65 ниже абзаца, эффект – сглаживание 25 точек, подсветка Красный 18 пт. свечение, контрастный цвет 2.

5. Во Фразе 6 «События в войне разворачивались драматически.» - слово «драматически» отформатировать: цвет красный/К/12/Ж

6. Фразу 7 «в 3–4 раза превосходила советские войска» отформатировать как в предыдущем пункте.

7. Во Фразе 8 «В оборонительном сражении под Москвой советские войска проявили героизм и исключительную стойкость.» слова героизм и стойкость отформатировать: шрифт Candara/12/Ж/К/лиловый

8. В абзацах установить первую строку (отступ)1 см.

9. Последний абзац отформатировать по центру.

10. На панель быстрого доступа добавить кнопку Автотекст Добавить в коллекцию автотекста следующий фрагмент (последний абзац): «В начале декабря началось контрнаступление сов. войск под Москвой, которое переросло в общее наступление, и впервые с начала 2-й мировой войны германские войска потерпели крупное поражение. Победа Красной Армии под Москвой окончательно сорвала план «блицкрига» и развеяла миф о непобедимости германской армии.

11. Использовать шрифт текста Arial /12/К/обычный/одинарный интервал. Данный блок текста (имя автотекста) назвать «Срыв плана» и вставить его, используя Автотекст.

## **Четвертая страница**

1. Фразу 9 «Основные сражение Великой Отечественной войны» оформить текст, используя для этого экспресс-стиль WordArt Заливка Синий, акцент 1, тень. Шрифт Monotype Corsiva /22/, текстовый эффект Выпуклое дно, заливка текста - красный. Размер объекта 2,06х12,28 см, положение объекта WordArt: дополнительные параметры положения - сверху в центре с

обтеканием текста, по вертикали: минус 0,38 ниже поля, по горизонтали 3,19 см правее поля.

2. Вставить текст (см. файл «Сражения») Преобразовать текст в таблицу (6 строк, 2 столбца), размер 1 столбца 3,02 см, 2 столбца 14,4 см. Для таблицы установить стиль Список, таблица 2 – Акцент 1, и задать границы вида толщиной 6 пт. Цвет границ таблицы – Оранжевый, Акцент 6, более темный оттенок, 50%.

3. Шрифт текста в таблице Cambria (Заголовки)/9/одинарный интервал. Выравнивание текста в таблице по ширине.

4. Вставить Рисунок 12 (Графический элемент SmartArt – вертикальный нелинейный список). Размер 0,62х7,99 см, положение по центру. Шрифт надписей внутри списка Calibri (Основной текст)/10 пт. Оформление элементов списка – см. образец. Calibri (Основной текст)

5. Вокруг Рисунка 12 сформировать надпись Фраза 10 «Итоги и значение Великой Отечественной войны».

6. Фразу 10 оформить экспресс-стилем WordArt Заливка-Красный, акцент 2, контур-акцент 2. Шрифт Times New Roman/14/Ж/К, текстовый эффект Кольцо. Размер объекта 8,17х17см, положение объекта WordArt: дополнительные параметры положения - по горизонтали 0,22 см правее колонны, по вертикали 14,75 ниже абзаца.

# **2.4. Критерии оценки выполнения задания.**

| $\overline{\mathbf{N}\mathbf{e}}$ | - притерии оценки бототения забития<br>Критерии оценки | Баллы          |
|-----------------------------------|--------------------------------------------------------|----------------|
| $\Pi/\Pi$                         |                                                        |                |
|                                   | Ввод текста                                            | 28             |
| 01                                | Ввод текста страницы 1                                 | 7              |
| 02                                | Ввод текста страницы 2                                 | $\overline{7}$ |
| 03                                | Ввод текста страницы 3                                 | $\overline{7}$ |
| 04                                | Ввод текста страницы 4                                 | 7              |
| Форматирование и печать           |                                                        | 12             |
| 05                                | Свойства страниц (поля/размер бумаги)                  |                |
| 06                                | Границы страницы                                       |                |
| 07                                | Нижний колонтитул (наличие/формат/заполнение)          | $\overline{2}$ |
| 08                                | Верхний колонтитул (наличие/формат/заполнение)         | $\overline{2}$ |
| 09                                | Подложка (наличие / формат / рисунок из файла/масштаб) | $\overline{2}$ |
| 10                                | Подпись рисунков, таблицы (наличие).                   | $\overline{2}$ |
| 11                                | Формат .PDF / Печать                                   | $\overline{2}$ |
| Первая страница                   |                                                        | 11             |
| 12                                | Фраза 1                                                | 3              |
| 13                                | Основной текст                                         | 1              |
| 14                                | Буквица в Фразе 2 (положение /формат)                  | 1              |
| 15                                | Фраза 3 наличие/формат/шрифт + формат слова            | $\mathbf{1}$   |
| 16                                | Рисунок 1 + Рисунок 2                                  | 3              |
| 17                                | Отступы в абзацах + Рисунок 3                          | 3              |
| Вторая страница                   |                                                        | 16             |

*2.4.2 Критерии оценки выполнения задания.*

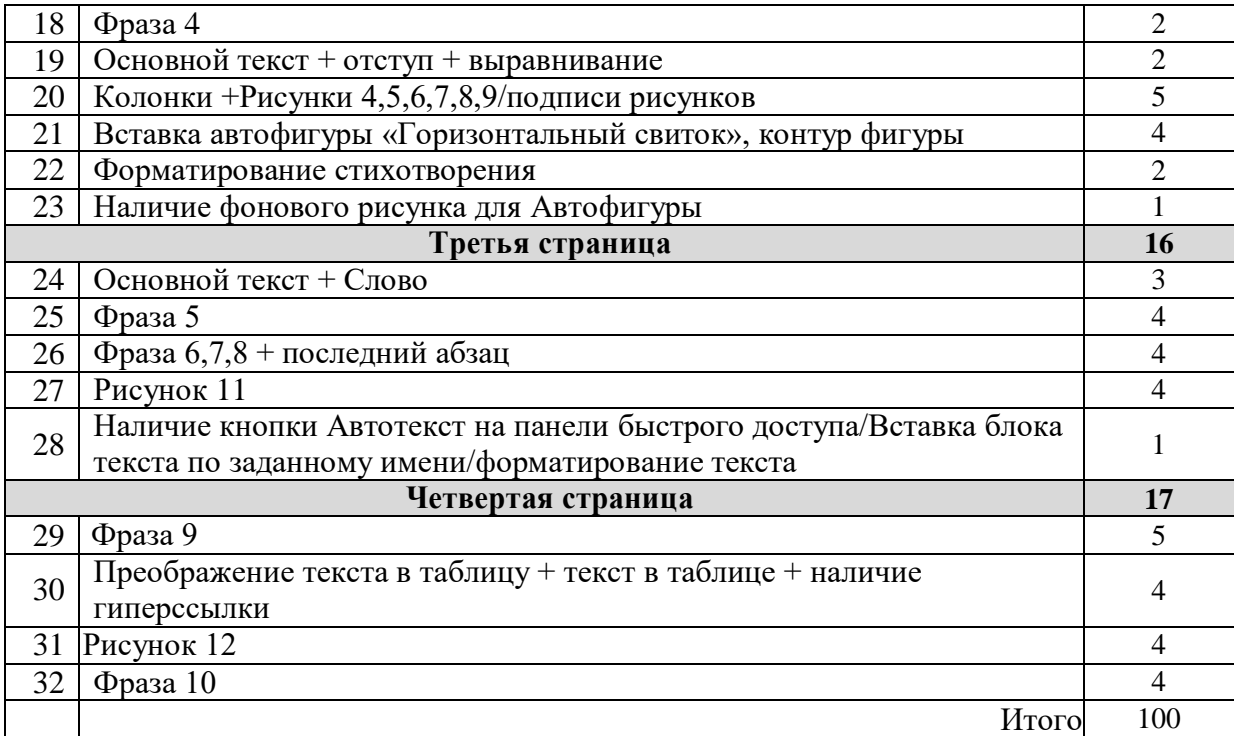

# **3. Перечень используемого оборудования, инструментов и расходных материалов**

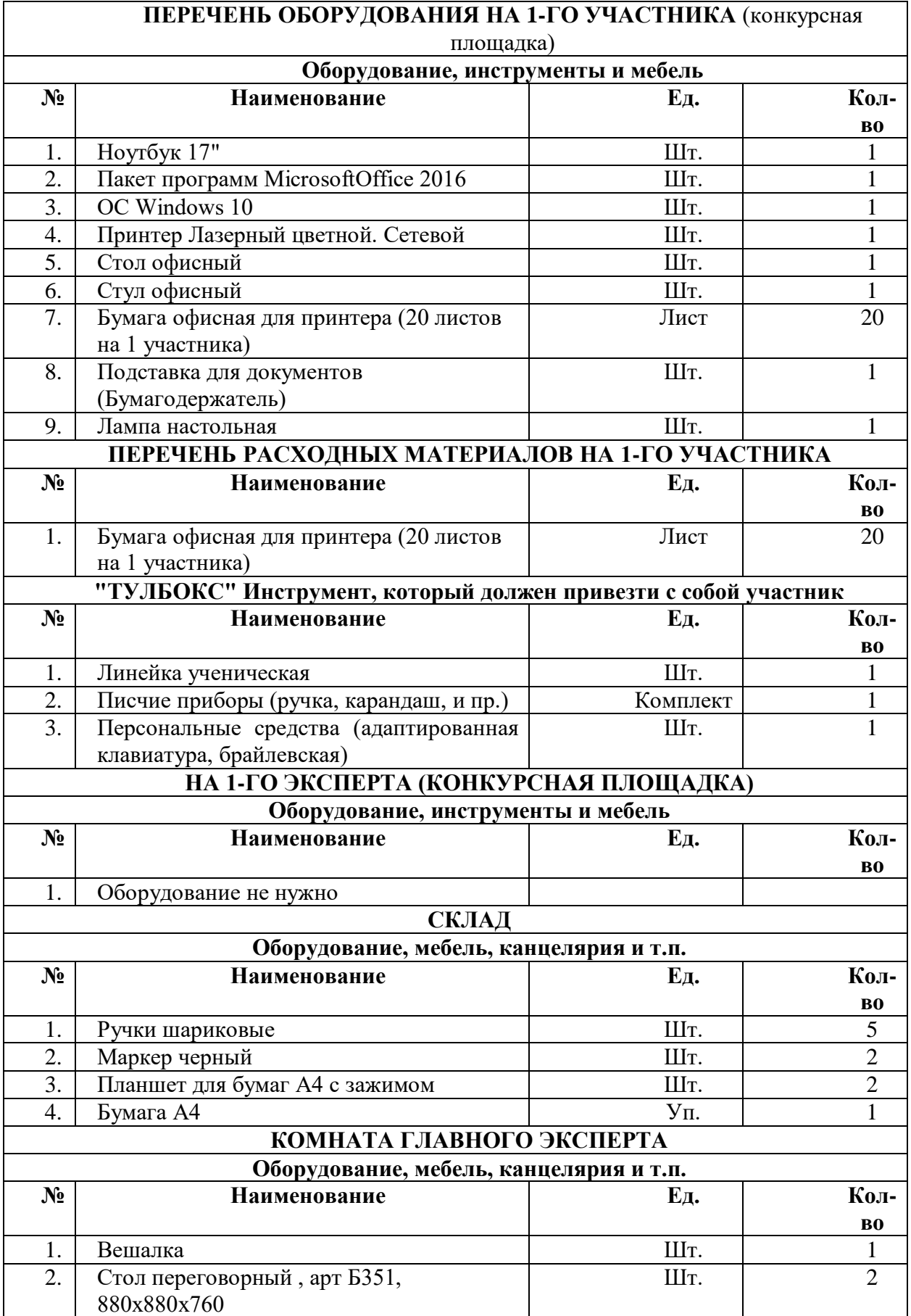

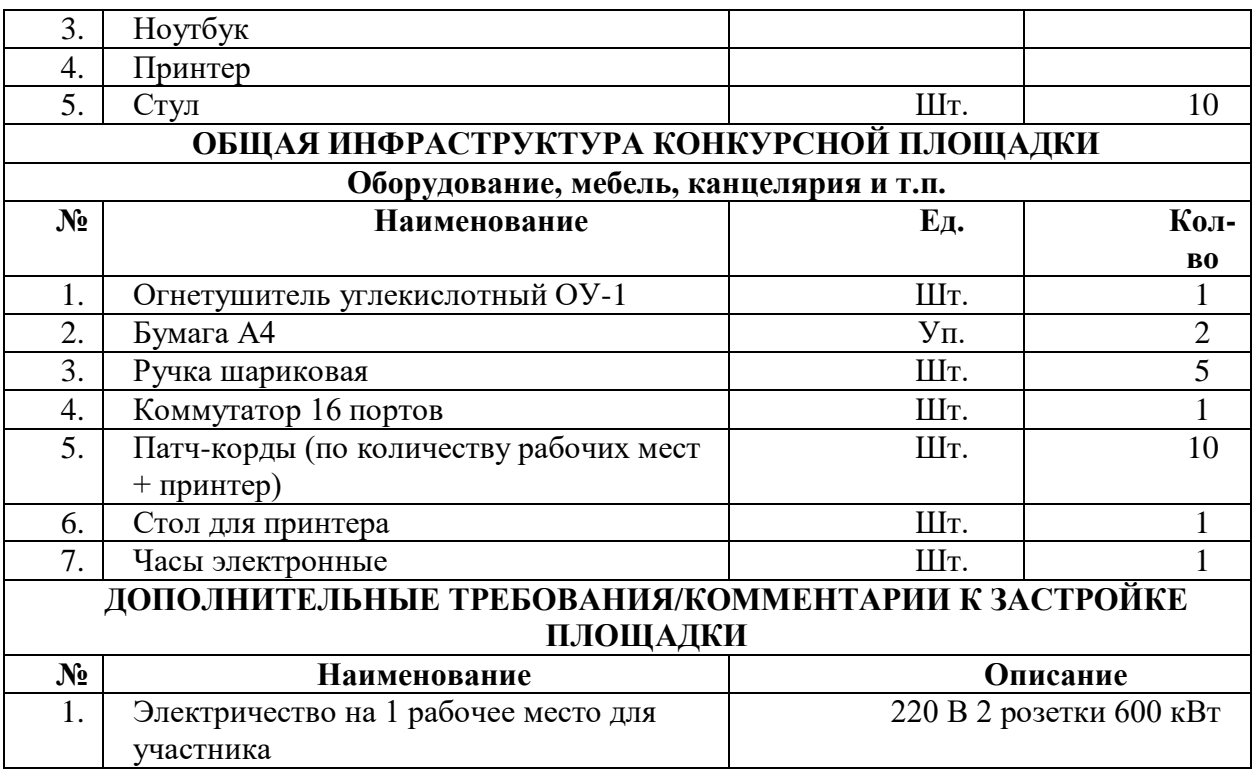

# **4. Схемы оснащения рабочих мест с учетом основных нозологий.**

## **4.1. Минимальные требования к оснащению рабочих мест с учетом основных нозологий.**

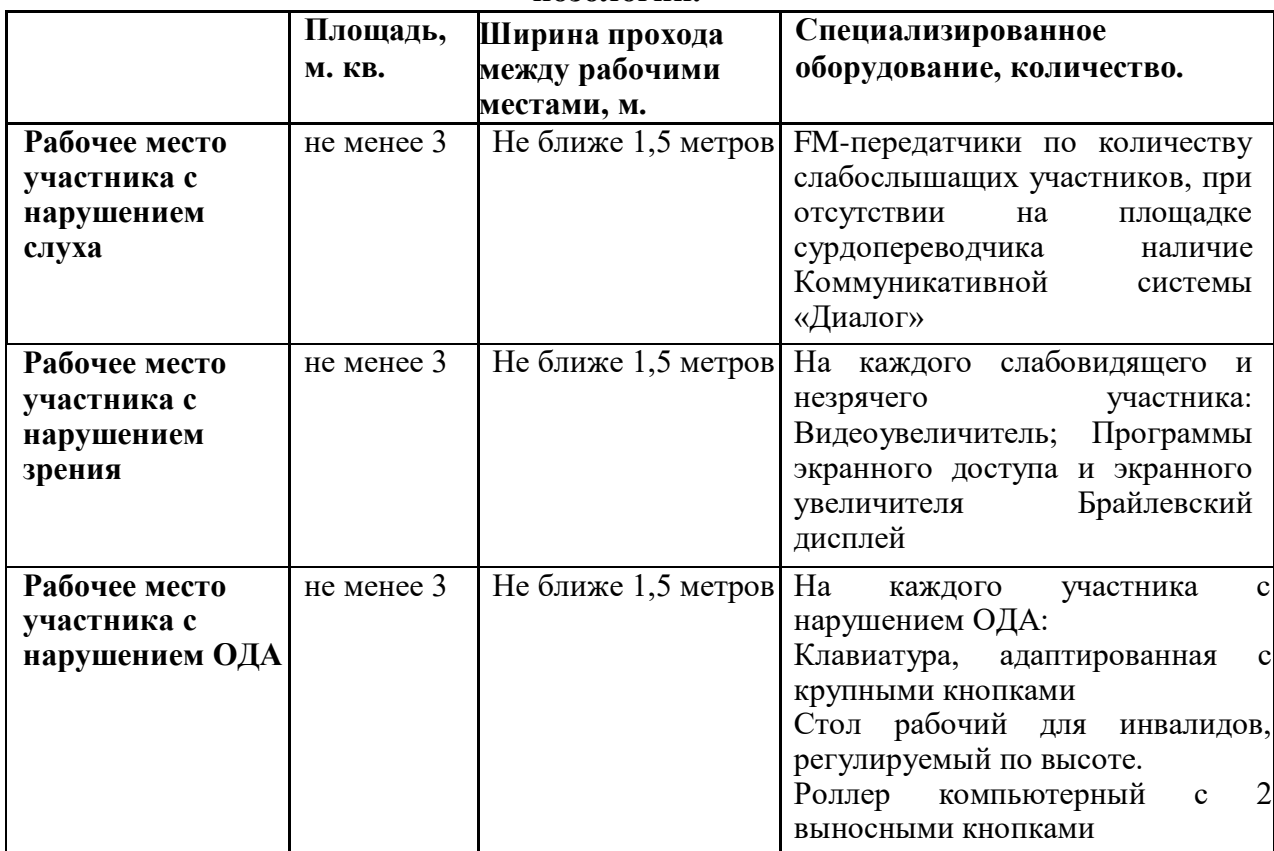

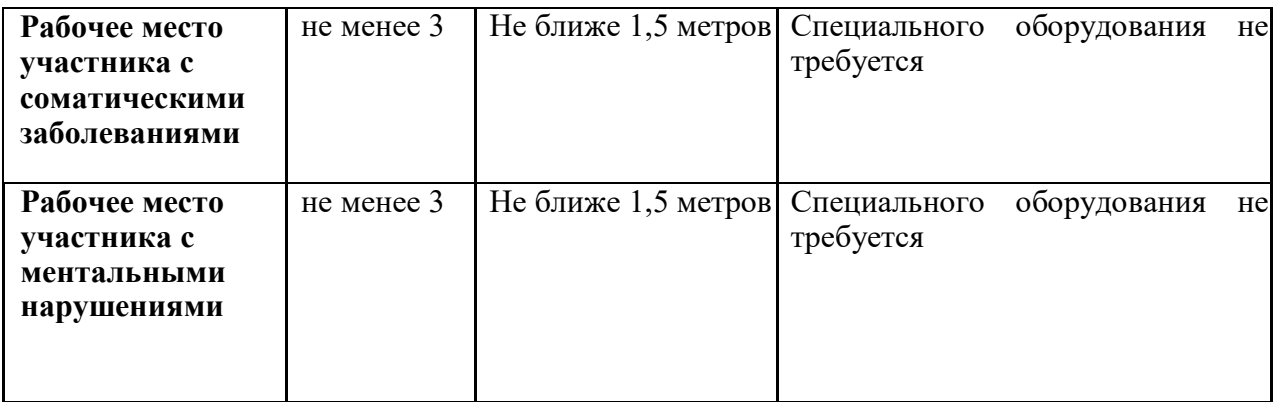

## **5.Требования охраны труда и техники безопасности**

1 Общие требования охраны труда

1.1. К самостоятельной работе с ПК допускаются участники после прохождения ими инструктажа на рабочем месте, обучения безопасным методам работ и проверки знаний по охране труда, прошедшие медицинское освидетельствование на предмет установления противопоказаний к работе с компьютером.

1.2. При работе на ПК могут воздействовать опасные и вредные производственные факторы: физические: повышенный уровень электромагнитного излучения; повышенный уровень статического электричества; повышенная яркость светового изображения; повышенный уровень пульсации светового потока; повышенное значение напряжения в электрической цепи, замыкание которой может произойти через тело человека; повышенный или пониженный уровень освещенности; повышенный уровень прямой и отраженной блесткости; психофизиологические: напряжение зрения и внимания; интеллектуальные и эмоциональные нагрузки; длительные статические нагрузки; монотонность труда.

1.3. Запрещается находиться возле ПК в верхней одежде, принимать пищу и курить, употреблять во время работы алкогольные напитки, а также быть в состоянии алкогольного, наркотического или другого опьянения.

1.4. Участник соревнования должен знать месторасположение первичных средств пожаротушения и уметь ими пользоваться.

1.5. О каждом несчастном случае пострадавший или очевидец несчастного случая немедленно должен известить ближайшего эксперта.

1.6. Участник соревнования должен знать местонахождения медицинской аптечки, правильно пользоваться медикаментами; знать инструкцию по оказанию первой медицинской помощи пострадавшим и уметь оказать медицинскую помощь. При необходимости вызвать скорую медицинскую помощь или доставить в медицинское учреждение.

1.7. При работе с ПК участник соревнования должны соблюдать правила личной гигиены.

1.8. Работа на конкурсной площадке разрешается исключительно в присутствии эксперта. На площадке при необходимости может присутствовать сурдопереводчик, тифлопереводчик, психолог. Запрещается присутствие на конкурсной площадке посторонних лиц.

1.9. По всем вопросам, связанным с работой компьютера следует обращаться к главному эксперту.

1.10. За невыполнение данной инструкции виновные привлекаются к ответственности согласно правилам внутреннего распорядка или взысканиям, определенным Трудовым кодексом Российской Федерации.

2 Требования охраны труда перед началом работы

2.1. Перед включением используемого на рабочем месте оборудования участник соревнования обязан:

2.1.1. Осмотреть и привести в порядок рабочее место, убрать все посторонние предметы, которые могут отвлекать внимание и затруднять работу.

2.1.2. Проверить правильность установки стола, стула, подставки под ноги, угол наклона экрана монитора, положения клавиатуры в целях исключения неудобных поз и длительных напряжений тела. Особо обратить внимание на то, что дисплей должен находиться на расстоянии не менее 50 см от глаз (оптимально 60- 70 см).

2.1.3. Проверить правильность расположения оборудования.

2.1.4. Кабели электропитания, удлинители, сетевые фильтры должны находиться с тыльной стороны рабочего места.

2.1.5. Убедиться в отсутствии засветок, отражений и бликов на экране монитора.

2.1.6. Убедиться в том, что на устройствах ПК (системный блок, монитор, клавиатура) не располагаются сосуды с жидкостями, сыпучими материалами (чай, кофе, сок, вода и пр.).

2.1.7. Включить электропитание в последовательности, установленной инструкцией по эксплуатации на оборудование; убедиться в правильном выполнении процедуры загрузки оборудования, правильных настройках.

2.2. При выявлении неполадок сообщить об этом эксперту и до их устранения к работе не приступать.

3 Требования охраны труда во время работы

3.1. В течение всего времени работы со средствами компьютерной и оргтехники участник соревнования обязан: содержать в порядке и чистоте рабочее место;

следить за тем, чтобы вентиляционные отверстия устройств ничем не были закрыты;

выполнять требования инструкции по эксплуатации оборудования;

соблюдать, установленные расписанием, трудовым распорядком регламентированные перерывы в работе, выполнять рекомендованные физические упражнения.

3.2Участнику запрещается во время работы:

отключать и подключать интерфейсные кабели периферийных устройств;

класть на устройства средств компьютерной и оргтехники бумаги, папки и прочие посторонние предметы;

прикасаться к задней панели системного блока (процессора) при включенном питании;

отключать электропитание во время выполнения программы, процесса;

допускать попадание влаги, грязи, сыпучих веществ на устройства средств компьютерной и оргтехники;

производить самостоятельно вскрытие и ремонт оборудования;

производить самостоятельно вскрытие и заправку картриджей принтеров или копиров;

работать со снятыми кожухами устройств компьютерной и оргтехники;

располагаться при работе на расстоянии менее 50 см от экрана монитора.

3.3. При работе с текстами на бумаге, листы надо располагать как можно ближе к экрану, чтобы избежать частых движений головой и глазами при переводе взгляда.

3.4. Рабочие столы следует размещать таким образом, чтобы видео дисплейные терминалы были ориентированы боковой стороной к световым проемам, чтобы естественный свет падал преимущественно слева.

3.5. Освещение не должно создавать бликов на поверхности экрана.

3.6. Продолжительность работы на ПК без регламентированных перерывов не должна превышать двух часов.

4 Требования охраны труда в аварийных ситуациях

4.1. Обо всех неисправностях в работе оборудования и аварийных ситуациях сообщать непосредственно эксперту.

4.2. При обнаружении обрыва проводов питания или нарушения целостности их изоляции, неисправности заземления и других повреждений электрооборудования, появления запаха гари, посторонних звуков в работе оборудования и тестовых сигналов, немедленно прекратить работу и отключить питание.

4.3. При поражении пользователя электрическим током принять меры по его освобождению от действия тока путем отключения электропитания и до прибытия врача оказать потерпевшему первую медицинскую помощь.

4.4. В случае возгорания оборудования отключить питание, сообщить эксперту, позвонить в пожарную охрану, после чего приступить к тушению пожара имеющимися средствами.

5 Требования охраны труда по окончании работы

5.1. По окончании работы участник соревнования обязан соблюдать следующую последовательность отключения оборудования:

произвести завершение всех выполняемых на ПК задач;

отключить питание в последовательности, установленной инструкцией по эксплуатации данного оборудования.

В любом случае следовать указаниям экспертов

5.2. Убрать со стола рабочие материалы и привести в порядок рабочее место.

5.3. Обо всех замеченных неполадках сообщить эксперту.